# *C* AIPHONE® **GT SYSTEM Brukerveiledning for display stasjoner GT-NS og GT-DM**

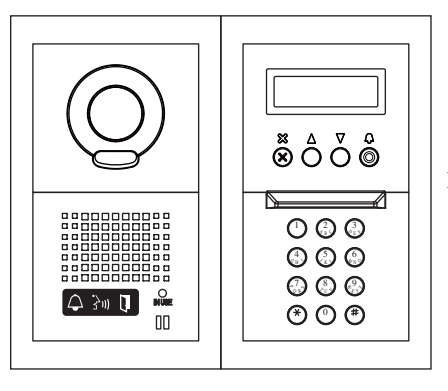

Dørstasjon (modul system)

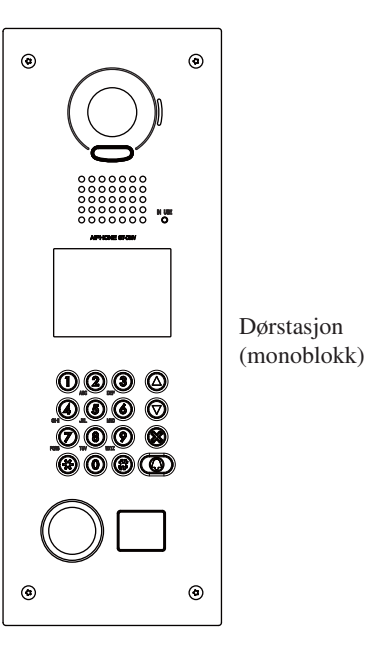

# **<sup>1</sup>Forklaring**

## **1-1** Dørstasjon (modul type)

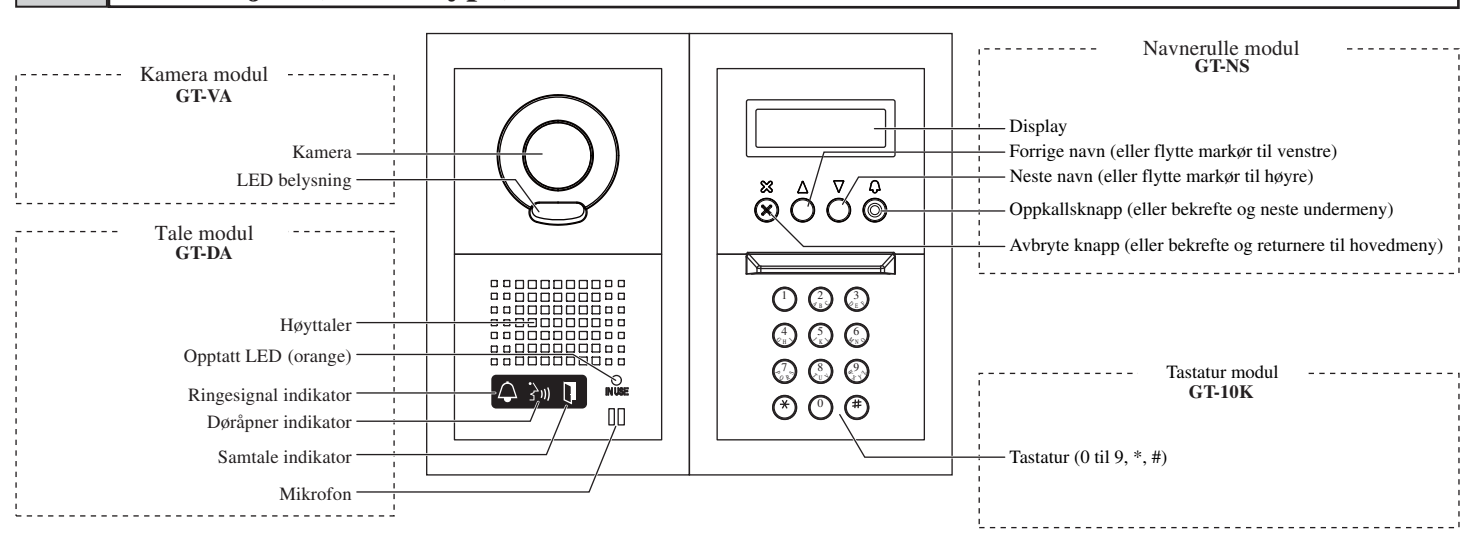

## **1-2** Dørstasjon GT-DM (Monoblokk)

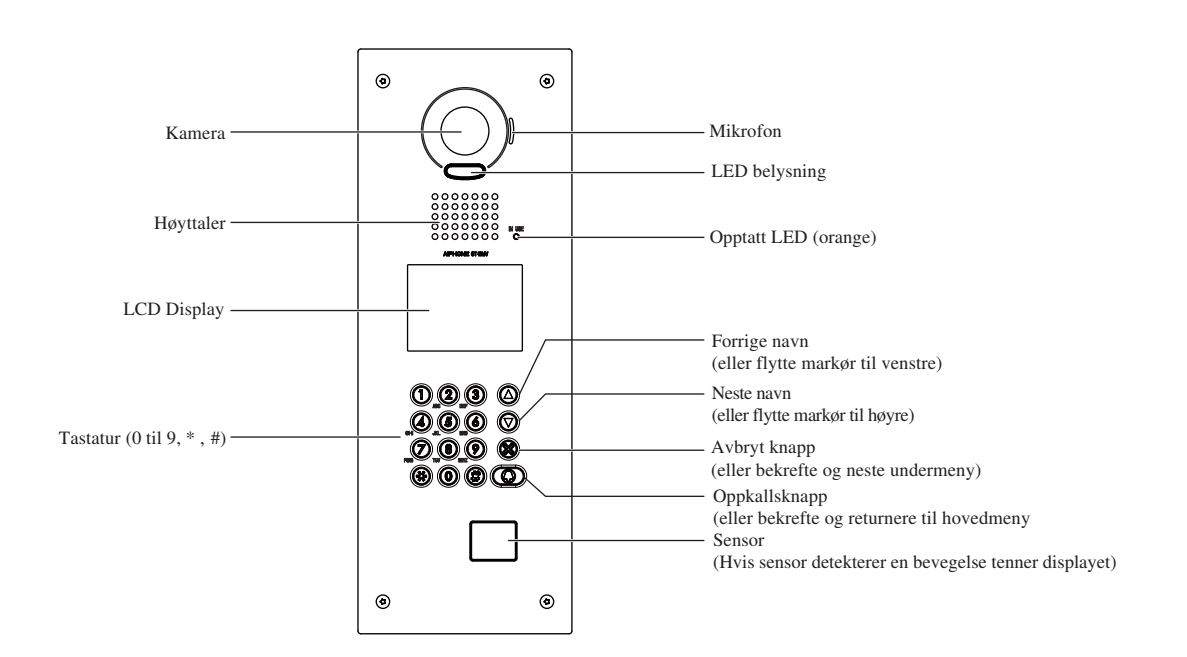

## **2-1** Funksjoner

Følgende innstillinger er tilgjengelig på dørstasjonen.

• Program menyen varierer avhengig av hvilken enhet.

× = Disse instillingene er satt når enheten er ny. For endringer kontakt med en kvalifisert installatør.

 $\bigcirc$  = Disse innstillingene kan ble satt avhengig av utstyr og enhet.

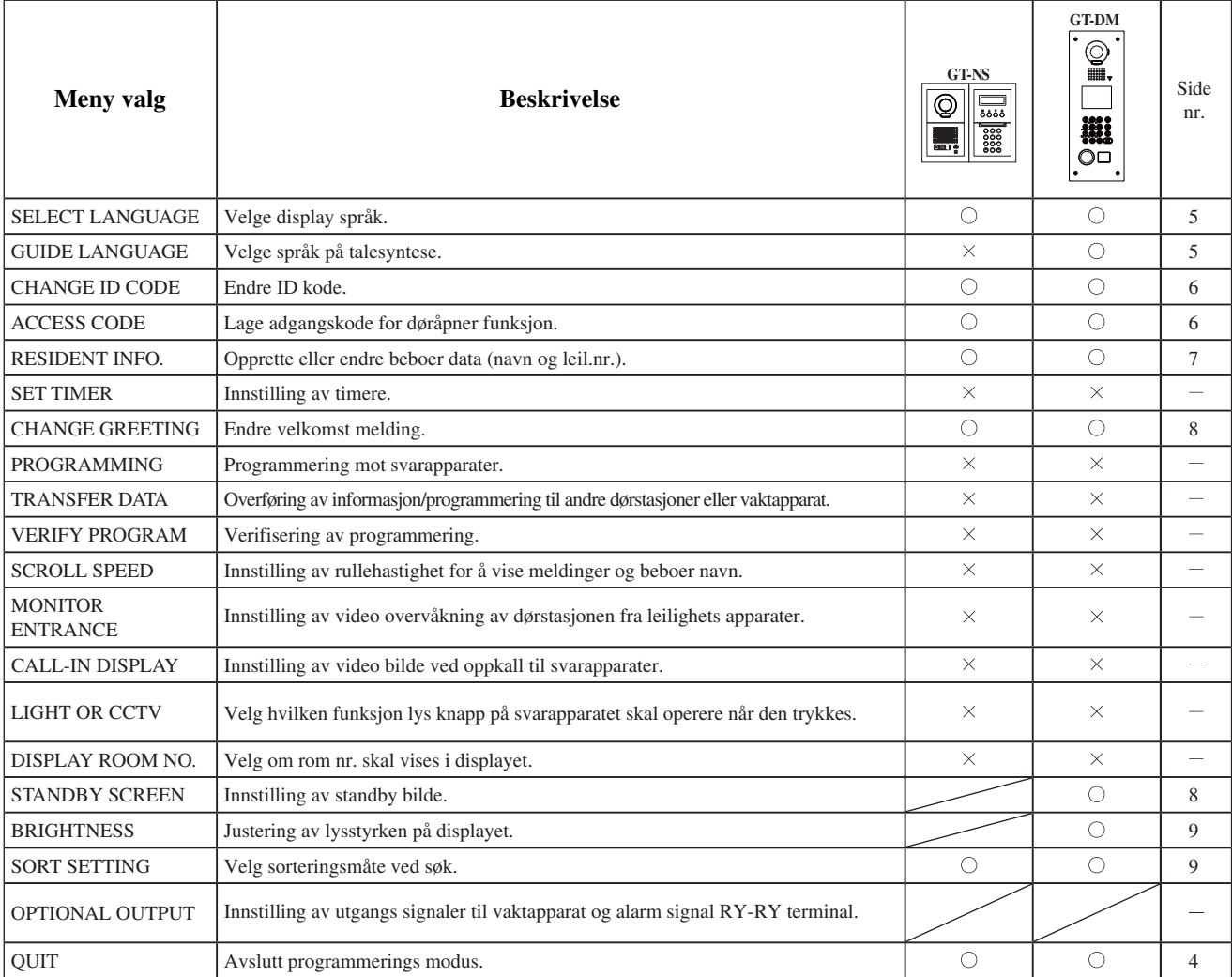

# **<sup>3</sup>ENDRE INNSTILLINGER PÅ DØRSTASJON**

## **3-1** Komme inn i programmerings meny

Når endringer skal utføres, bruk GT-NS eller GT-DM program modus. ● Program modus

**1** I standby modus, tast inn [#] og [\*] og deretter 4-siffret kode på tastaturet. (Standard kode: 1111)

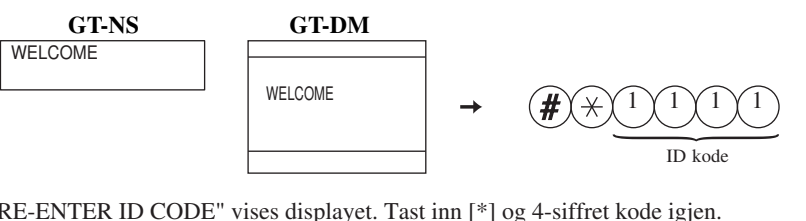

**2** "RE-ENTER ID CODE" vises displayet. Tast inn [\*] og 4-siffret kode igjen.

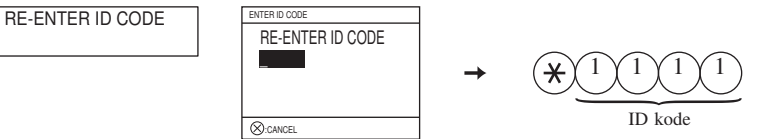

**3** Først meny punkt vises. Bruk  $\textcircled{2}$  og  $\textcircled{7}$  for å velge ønsket meny punkt.

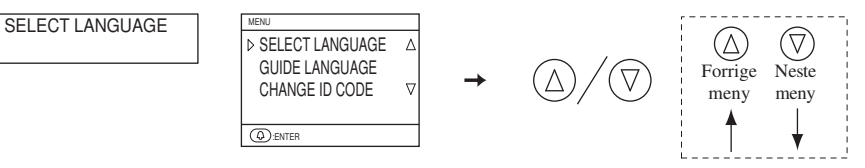

**4** For å gå ut av programmerings modus, velg "QUIT" og trykk <sup>®</sup> knapp.

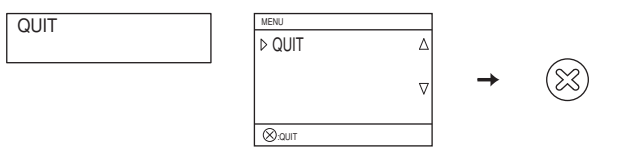

## **Velge display språk3-2**

 Start programmerings modus på GT-NS eller GT-DM og velg "SELECT LANGUAGE". Velg English, French, German, Spanish, Dutch, or Italian.

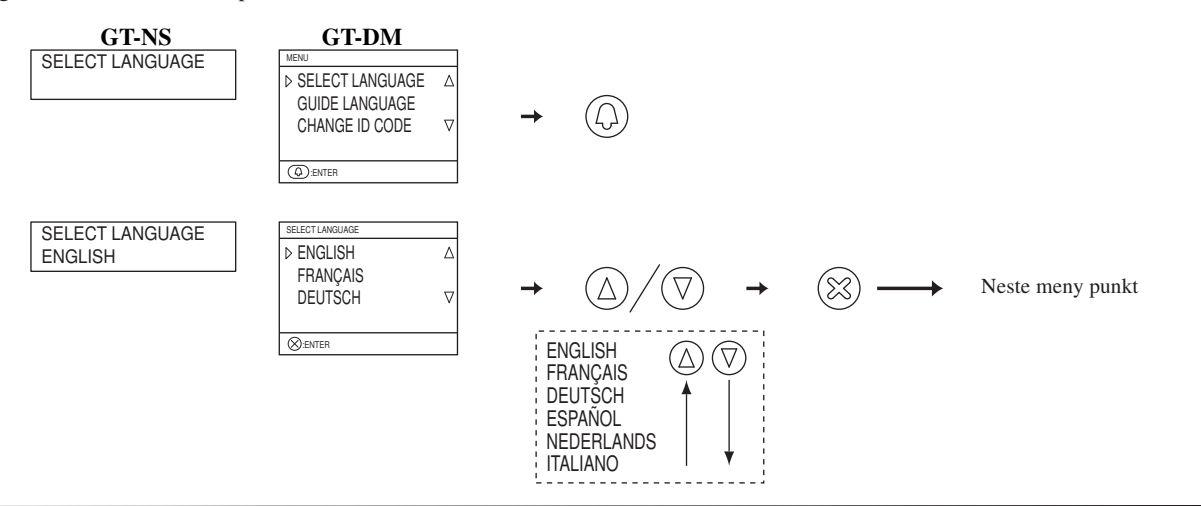

## **3-3** Velge språk på talesyntese

 Start programmerings modus på GT-NS eller GT-DM og velg "GUIDE LANGUAGE". Velg English, French, German, Spanish, Dutch, Italian or no guidance.

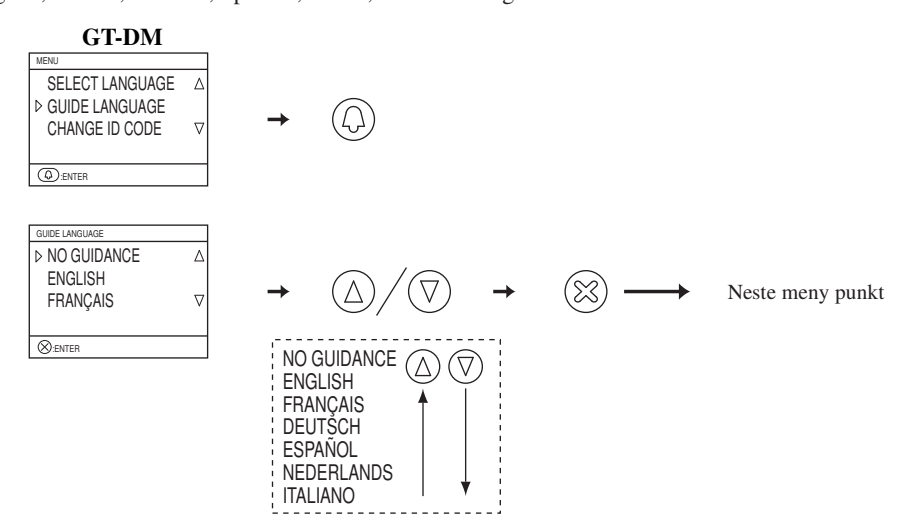

#### **Endre ID kode 3-4**

**1** Start programmerings modus og velg "CHANGE ID CODE".

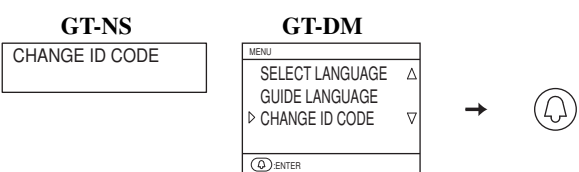

**2** Nåværende ID kode vises. Tast inn det nye 4-sifrede ID kode etter du har tastet [\*] på tastaturet.

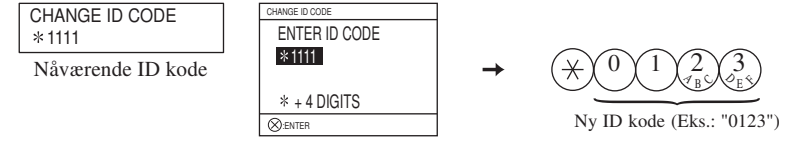

**3** Trykk **&** knappen for å retunere til hoved meny.

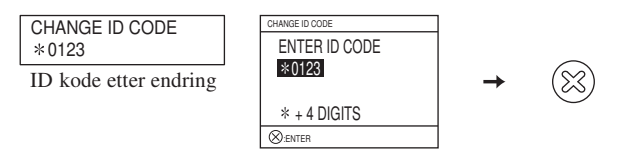

#### **Lage adgangskode for døråpner funksjon 3-5**

**1** Start programmerings modus og velg "ACCESS CODE".

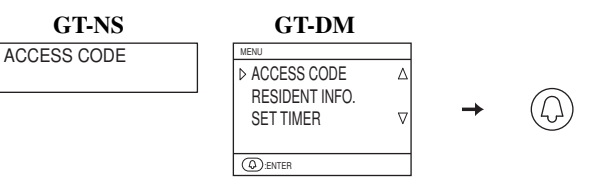

- **2** Nåværende siffer lengde visets etter "NO. OF DIGIT". Du kan velg 4, 5 eller 6 siffer.
	- Tast inn ønsket lengde med tastaturet (GT-NS) eller juster med  $\oslash$  og  $\oslash$  (GT-DM) og bekreft med  $\oslash$  knapp.

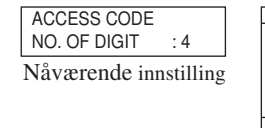

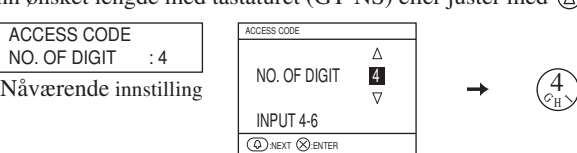

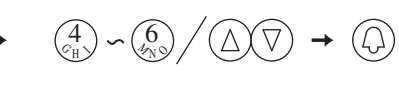

**3** "ACCESS CODE: 001" vises i displayet. Inntil 500 adgangs koder kan legges inn. Velg kode plass "001" til "500". Tast inn kode plass med tastaturet (GT-NS) eller juster med  $\oslash$  og  $\oslash$  (GT-DM) og bekreft med  $\oslash$  knapp.

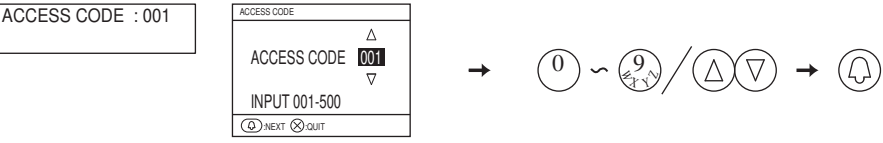

**4** Tast inn adgangskode som ønskes og bekreft med @ knapp \* Kan kun legge inn koder med antall siffer som valg. (4-6 siffer)

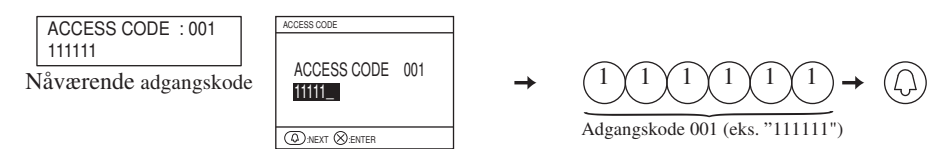

**5** Displayet viser nå neste adgangskode plass. Trykk <sup>®</sup> for å retunere til hovedmeny.

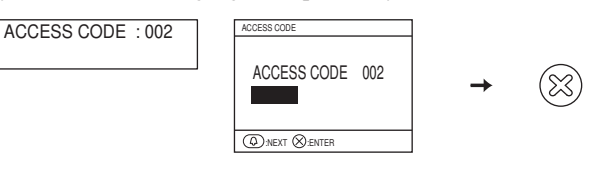

## **3-6** Endring av beboer informasjon

Inntil 500 boboere/leil.nr. kan legges inn.

- Programmering med GT-NS eller GT-DM
- **1** Start programmerigs modus og velg "RESIDENT INFO.".

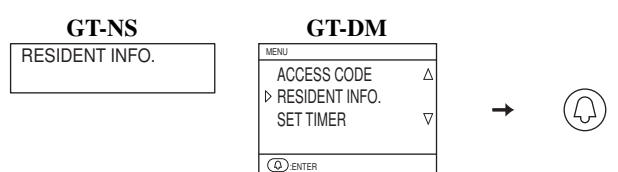

2 Tast inn leil.nr. som navnet skal endres på ved bruk av [0] til [9] på tastaturet og trykk @. Leil.nr. kan ha inntil 6 siffer.

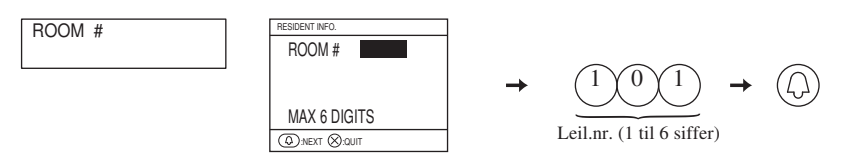

**3** Leil.nr. vises i displayet. Hvis det allerede er lagt inn et navn på denne leiligheten vises det også. Tast inn nytt navn ved å skrive over det gamle flytt markør med piltastene. Æ,Ø,Å ligger under "0". For å legge inn et mellomrom flytt markør der mellomrom skal settes inn og trykk på  $[\ast]$ . Hvert navn kan ha inntil 32 karakterer. **OBS! Ikke trykk på [**  $\angle$  **] når markør står på første bokstav, da forsvinner også leil.nr. og programmeringen.** 

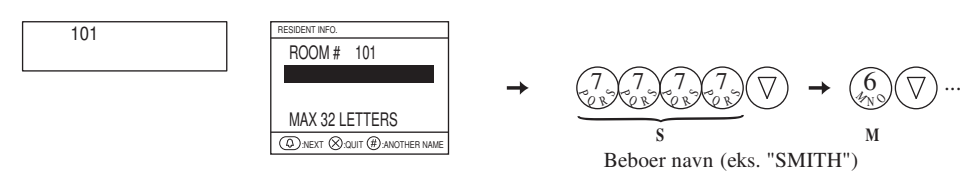

**4** Trykk @ knappen for å bekrefte. Displayet vil nå vise forrige meny for endring av flere beboer navn.

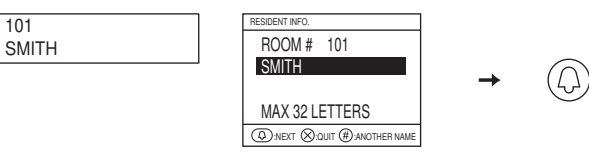

**5** Tast inn nytt leil.nr. hvis det skal endres flere navn eller trykk ® knapp for å retunere til hovedmeny.

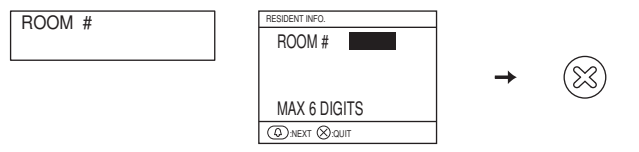

## **Endre velkomst melding og standby skjerm3-7**

- GT-DM: Start programmerings modus og velg "STANDBY SCREEN". Velg mellom følgende som skal vises i standby modus.
- Greeting message (Velkomst melding)
- Operation message (Bruker instruks)
- Original picture (Bilde)

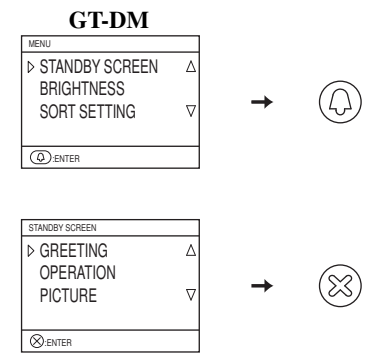

### \* Opplasting av bilde

For å legge inn et bilde som skal vises på standby skjerm må dette gjøres av en autorisert installatør.

## \* Bytte velkomst melding

 GT-NS/GT-DM: Start programmerings modus og velg "CHANGE GREETING". Velkomst melding kan ha inntil 160 karakterer. Trykk  $[*/]$  for å slette tekst.

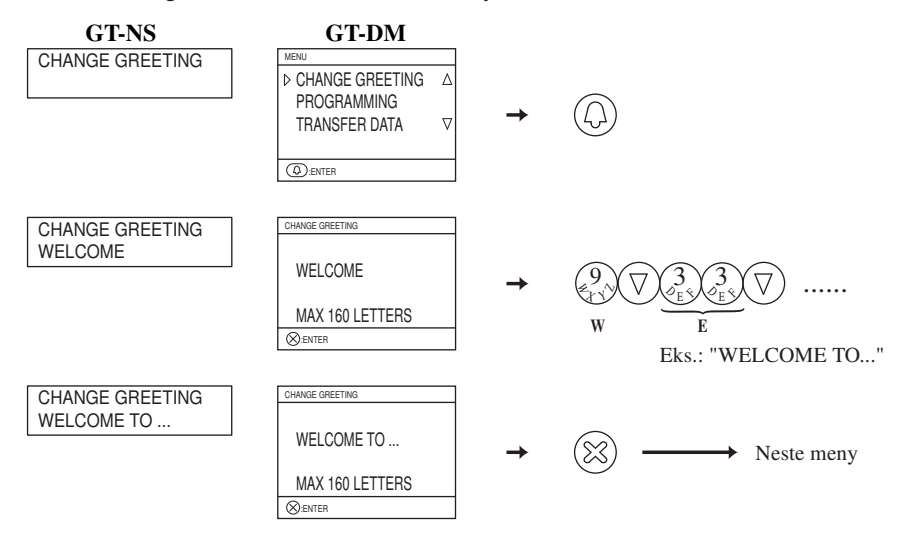

#### **Justering av lysstyrke på displayet 3-8**

Lysstyrke kan kun endres på GT-DM dørstasjonen.

 $\bullet$  Start programmerings modus og velg "BRIGHTNESS". Velg et tall fra 0 til 9. 0 = Mørkt 9 = Lyst.

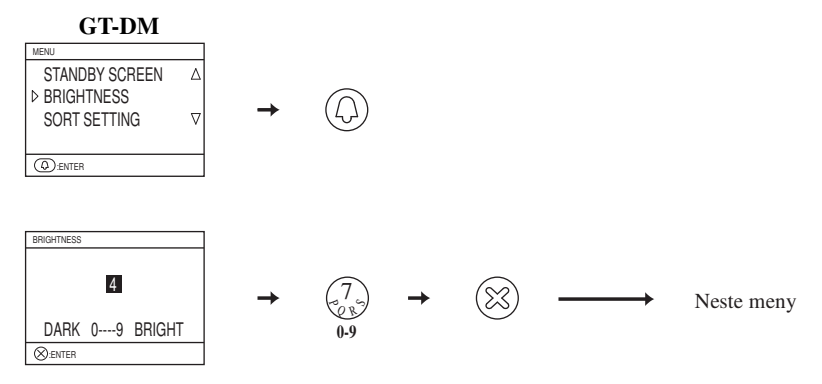

#### **Velge sorterings metode 3-9**

Velg om søk skal sorteres etter leil.nr. eller navn på displayet.

- GT-NS/GT-DM: Start programmerings modus og velg "SORT SETTING".
- Velg mellom de to sorterings metodene ved å trykke på  $\circledR$  eller  $\circledA$  knappen.

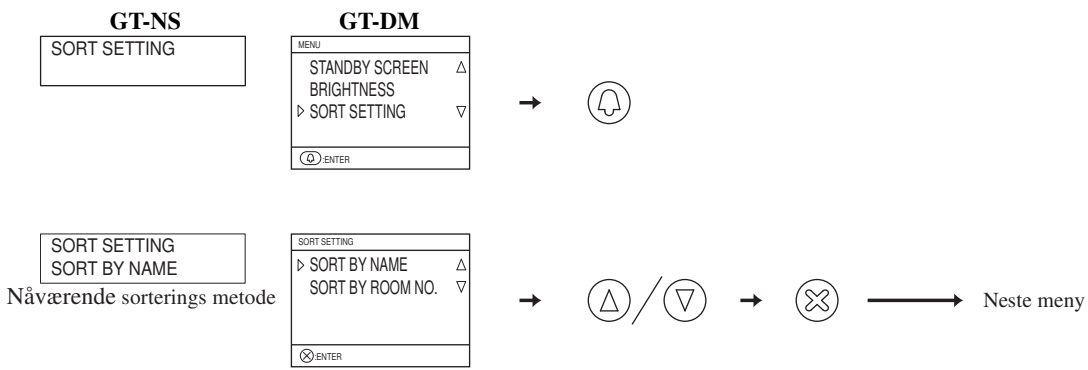